IBM Program usage and installation report instructions

UrbanCode Deploy Help Guide

Please see below the additional help in collecting deployment information for your IBM Software. (You may need to zoom in to more easily view the screenshots.)

Please provide the following:

- 1. Provide the 'installed.properties' file in the directory 'server\_install/conf/server/'
- 2. Provide a screenshot of the agent information:
	- a. Following these steps to retrieve the correct screenshot:
		- i. Go to the Web User Interface
		- ii. Display the Agents pane by selecting 'Home', then 'Resources', then 'Agents' tab

Sample output of 'Agents' page screenshot

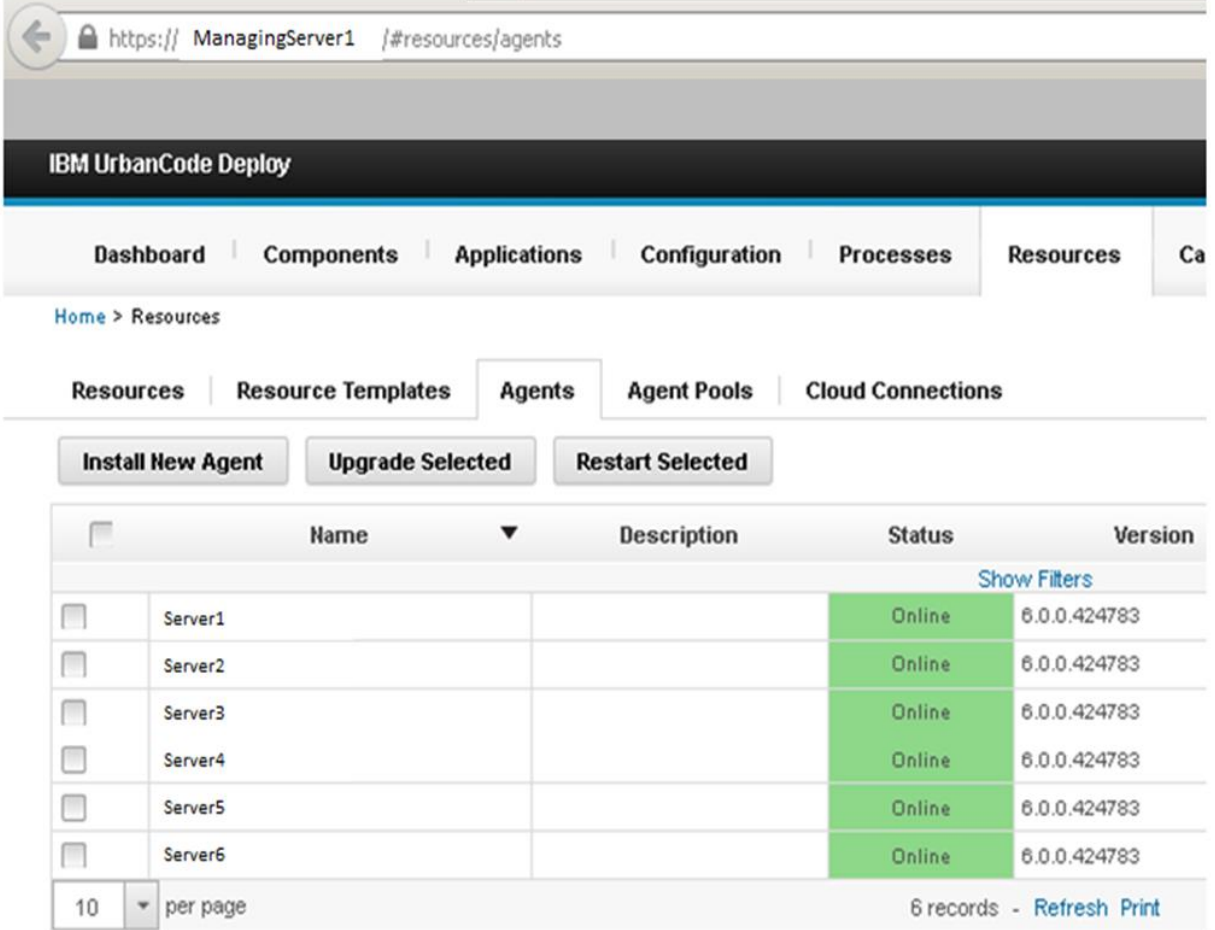

Additional resources [UrbanCode Deploy License Information \(all\)](http://www-03.ibm.com/software/sla/sladb.nsf/searchlis/?searchview&searchorder=4&searchmax=0&query=(UrbanCode+Deploy))